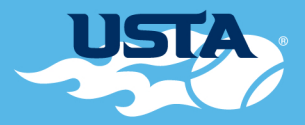

# **TENNIS ON CAMPUS**

### **TOC INVITATIONAL FAQ**

- •Timeline
	- o Payment Due February 17, 2017
	- o "B" Teams Accepted Into Event February 17, 2017
	- o Team Questionnaire & Media Form submitted by March 15, 2017
	- o Registration Closes Match 15, 2017
	- o Final Rosters and Player Forms Due March 15, 2017
	- o Player Certification Form Due at Captain's Meeting on Thursday, April 6, 2017

#### • I don't know who is going to be on my roster yet. Will I be able to change it later?

The roster deadline is March 15, 2017 so you have time to get your squad together. Any roster changes can be made until this date.

#### • If we're going to Nationals, can we also go to the Spring Invitational?

Players are not allowed to attend both the National & Spring Invitational Championships, but a university can send a team to both.

#### • How do the National bids work?

The top team will earn a bid to the 2018 TOC National Championship.

#### • What forms do my players need to fill out?

The following forms need to be filled out by each player through the IM Leagues system:

- USTA Likeness & Release Waiver
- NIRSA Championship Series Code of Conduct
- Roster Information Form
- NIRSA Waiver

• Our team won't be able to make the Captain's Meeting. What do we do? There will be a secondary captain's meeting on Friday morning at 7:30 AM and 10:30 AM.

• The person who signed up our team isn't the captain. How can I change this? Contact us to let us know about this and we'll change it over for you!

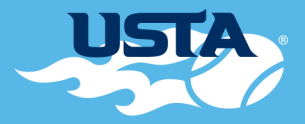

# **TENNIS ON CAMPUS**

## **TOC INVITATIONAL FAQ**

### • Common IM League Questions

olf a player's name is crossed out on IM Leagues, that means they have not yet completed all of the required forms. By clicking on the "detailed view" slide, you can view which form(s) still need to be completed.

o If the site will not allow the player to fill out the required forms or join the team, this is probably because they have not yet joined the NIRSA Championship Series network. In the top left corner next to the home button is a drop-down box. Click on that drop down box and choose the option "add network." You can then search NIRSA Championship Series and click "join network."

o There is a live support button at the bottom of the screen in the blue section. If you're experiencing a technical difficulty with IM Leagues, you can click on that button and live chat the guys at IM Leagues.